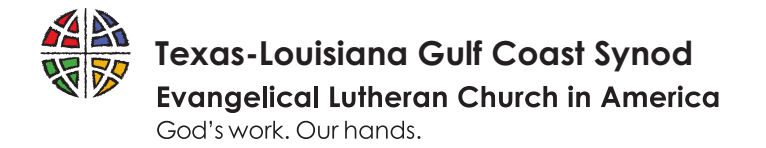

Thank you for helping us switch to our new online contribution system Tithe.ly!

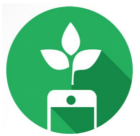

The goal is to have all Repeat Giving that is currently running on our other platforms moved over to our new Tithe.ly platform. We think you will find the new system very easy to work with. There are two steps to move to the new system:

## **1) FIRST STEP – SET UP REPEAT GIVING**

From our website, click the Give Online button. When the form opens, toggle the option "Setup Automated Giving?" on the giving form to schedule your giving.

Begin Repeat Giving

*Tips to help your donation go further….*

*Unfortunately, online donations come with a processing cost that the synod must pay. Two ways you can help the church save processing fees:*

- *1. Give from your bank account rather than a credit card. The processing fees the synod pays will be less.*
- *2. Help us cover the cost by sliding the toggle on the giving form to "Cover Card Processing Fees?"*

## **2) SECOND STEP – STOP YOUR OLD REPEAT GIVING**

Log into Vanco and cancel your repeat giving. If you have forgotten your Vanco password, you can call the synod office at (281) 873-5665 for assistance.

Need Help?

Not sure where your old repeat giving is set up or not sure how to cancel? Email finance@gulfcoastsynod.org and we can help you through the process!

## *Important Note:*

*All online giving will be discontinued on the other systems soon, so don't wait to make the move to Tithe.ly! We think you will find the new system very user friendly.*

## **GET THE NEW GULF COAST SYNOD APP**

You can also setup and manage giving (repeat or one-time) through our new app! This new app will allow you to visit the bishop's blog or visit our social media accounts right from the app. Download by going to https://get.tithe.ly/download-tithely-app or go the Give page on our website.